# MICROSENS

# **Quick Start Guide**

# Smart Building Manager

MICROSENS GmbH & Co. KG Kueferstr. 16 59067 Hamm/Germany

| Tel.   | +49 2381 9452-0   |
|--------|-------------------|
| FAX    | +49 2381 9452-100 |
| E-Mail | info@microsens.de |
| Web    | www.microsens.de  |

# **MICROSENS**

# Summary

In this document you will learn how to install, configure and use the Smart Building Manager (SBM) for room automation on Windows systems.

For further information about Smart Office facilities, standards, parameters and options please refer to the chapters "Apps" and "SmartOffice" in [1] (see "Bibliography").

For detailed information on using Smart Building Manager please refer to [2] (see "Bibliography").

# Information available from the MICROSENS Website

Registered users can find the latest firmware versions as well as further information on our web site:

- Registration: www.microsens.de > Login > Follow the link 'Not registered?' > Fill in the opening email form and submit it to MICROSENS.
  - $\circ$   $\;$  You will receive an email from MICROSENS with a user name and a password
- Login: www.microsens.de > Login > Enter user name and password > Click the 'Login' button
  - Firmware images: Navigate to the device and select the tab 'Services'
  - o For further information select one of the other tabs

#### Note:

Make sure the browser allows the execution of scripts.

#### Note:

After updating the firmware either by Web Manager or CLI be sure to clear the cache of the browser you are using to open the Web Manager of the respective device. This will force the browser to reload the device's updated web GUI data instead of using the outdated data from its cache.

# **Bibliography**

[1] Product Manual Firmware Generation 6

This manual is included in each software archive containing Firmware G6. It can also be downloaded from the link "Documentation" in the firmwares' Web Manager navigation bar.

[2] User Manual Smart Building Manager

This user manual is included in SBM Server and SBM Client via help menu. It describes in detail on how to use Smart Building Manager properly.

# Before you begin

In case of questions please contact your sales representative to make sure that you received the latest version of Smart Building Manager Software including a valid licensing key file.

Also please check if the computer system where SBM will be installed matches the system requirements.

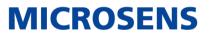

# **Table of Contents**

| SUM | 1MARY                                               | 2    |
|-----|-----------------------------------------------------|------|
| INF | ORMATION AVAILABLE FROM THE MICROSENS WEBSITE       | 2    |
| BIB | LIOGRAPHY                                           | 2    |
| BEF | ORE YOU BEGIN                                       | 2    |
| 0   | SUMMARY STEPS                                       | 5    |
| 1   | CHECK PREREQUISITES                                 | 5    |
| 1.1 | 1 System Requirements                               | 5    |
| 1.2 | 2 Using the Browser based User Interface            | 6    |
| 2   | INSTALL THE SBM SOFTWARE                            | 6    |
| 2.1 | 1 Run the Install Executable                        | 6    |
| 2.2 | 2 Choose Components                                 | 7    |
| 2.3 | 3 Choose Users                                      | 8    |
| 2.4 | 4 Choose Install Location                           | 9    |
| 3   | START THE SERVER AND APPLY A LICENCE KEY FILE       |      |
| 3.1 | 1 Insert USB Licence Dongle                         | 10   |
| 3.2 | 2 Start SBM Server                                  | 10   |
| 3.3 | 3 Select Licence Key File for SBM Server            | 10   |
| 4   | CONFIGURE SBM SERVER                                | .11  |
| 4.1 | 1 Configure the Server Communication Settings       | 11   |
| 5   | START SBM SERVER PROCESS                            | .12  |
| 6   | START THE SBM CLIENT                                | .12  |
| 7   | LOGIN VIA SBM CLIENT                                | .12  |
| 8   | CHANGE PASSWORD FOR USER "SUPER ADMIN"              | .13  |
| 8.1 | 1 Switch to User Management Perspective             | 13   |
| 8.2 | 2 Unlock User List                                  | 13   |
| 8.3 | 3 Open User Properties Dialogue                     | 14   |
| 9   | CREATE ADDITIONAL ADMIN USERS                       | .15  |
| 10  | CREATE BUILDING TOPOLOGY                            | .16  |
| 10  | .1 Switch to Perspective "Building Administration"  | 16   |
| 10  | .2 Create the Building Topology for Room Automation | 16   |
| 11  | DISCOVER DEVICES FOR ROOM AUTOMATION                | . 18 |
| 11. | .1 Switch to Perspective "Network Administration"   | 18   |

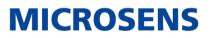

| 11  | .2        | Start Auto Discovery                                 | .19 |
|-----|-----------|------------------------------------------------------|-----|
| 12  | A         | DJUST COMMUNICATION PARAMETERS FOR POLLING RATE      | 20  |
| 13  |           | SSIGN DEVICES TO THE CORRESPONDING NODE OF BUILDING  |     |
| TOP | <b>IO</b> | LOGY TREE                                            | 22  |
| 13  | .1        | Switch to Perspective "Building Administration"      | .22 |
| 13  | .2        | Assign Devices to building nodes                     | .22 |
| 14  | D         | EFINE DATA POINTS PER DEVICE FOR HISTORY DATA CHARTS | 24  |
| 14  | .1        | Unlock the key lock for the building structure       | .24 |
| 14  | .2        | Select a Device for Monitoring History Data          | .24 |
| 14  | .3        | Select Data Points for History Saving                | .25 |
| 15  | S         | TART WEB UI                                          | 25  |
| 15  | .1        | Prerequisites                                        | .25 |
| 15  | .2        | Login as Valid User                                  | .26 |
| 16  | R         | EVIEW BUILDING SUMMARY                               | 27  |
| 17  | R         | EVIEW INVENTORY                                      | 28  |
| 18  | R         | EVIEW HISTORY CHARTS                                 | 29  |
| 19  | L         | OGOUT FROM SBM WEB UI                                | 29  |
| DIS | CL        | AIMER                                                | 30  |

# **MICROSENS**

# 0 Summary Steps

This document will guide you through the following steps to properly install the MICROSENS Smart Building Manager:

- 1) Check prerequisites
- 2) Install the software
- 3) Start server and apply license file
- 4) Configure SBM Server
- 5) Start SBM Server
- 6) Start SBM Client
- 7) Login and change the Super Admin password
- 8) Create additional Admin users
- 9) Create the building topology for room automation
- 10) Discover the devices
- 11) Adjust communication parameter for polling rate
- 12) Assign devices to the corresponding node of the building topology tree
- 13) Define the data points per device where you want to see history data charts
- 14) Using the SBM WEB UI to verify your custom settings

# **1** Check Prerequisites

### **1.1** System Requirements

SBM is designed to run on dedicated servers with the following minimum requirements:

- Microsoft Windows<sup>®</sup> 8 operating system or newer,
- RAM: 4GB (server component), 2GB (client component),
- Free installation disk space: 2GB (server component), 1GB (client component),
- Disk space for SBM data: min. 10 GB per 1000 managed objects,
- Display resolution of at least 1280\*1024.

For network access a network interface with TCP/IP stack must be installed and configured.

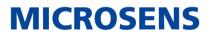

### **1.2 Using the Browser based User Interface**

A user interface is provided through a Web browser that runs on a user's local computer or workstation with all operating systems (Microsoft Windows<sup>®</sup>) and connects to a server as necessary. The minimum display resolution is 1280\*1024.

Supported web browsers are:

- Mozilla Firefox 3 (72.0.2) and newer
- Chrome 80.0.3987 and newer

#### Note:

Support for JavaScript has to be enabled at the web browser. There is no need to install any additional plug-ins.

### 2 Install the SBM Software

This section describes the installation process of MICROSENS Smart Building Manager.

#### Note:

You need administrative rights as a prerequisite to install the server component of SBM.

#### Note:

To use the server component a valid licence key file is required.

In order to install SBM, start the provided installer utility and follow the steps described below.

#### Note:

The language for the installation process depends on the language setting of the operation system. It has no influence on the language setting of the management application.

#### Note:

The following steps describe the installation process on a Microsoft Windows® based system.

### 2.1 Run the Install Executable

The naming convention of the installer is as follows:

• MICROSENS SBM Installer v2.x.y win64.exe

On the welcome screen click the button **Next** in order to enter the licence agreement dialogue.

After reading the licence agreement click the button **I Agree** to go to the product selection dialogue.

#### Note:

It is necessary to scroll down the licence agreement to the end to enable the button **I Agree**.

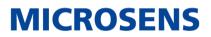

### 2.2 Choose Components

With SBM there are two components available for selection:

- **Server**: Installs the server component of SBM and its respective supplements.
- Client: Installs the client component of SBM and its respective supplements.

| MICROSENS SBM Setup                                             |                                                                         | _                                                           |            | ×    |
|-----------------------------------------------------------------|-------------------------------------------------------------------------|-------------------------------------------------------------|------------|------|
| Choose Components<br>Choose which features of MICF              | ROSENS SBM you want to install.                                         |                                                             |            |      |
| Check the components you wa<br>install. Click Next to continue. | nt to install and uncheck the compo                                     | onents you dor                                              | n't want I | to   |
| Select components to install:                                   | Server<br>SBM Server<br>Java Runtime<br>Start Menu Sh<br>Desktop Icon : | Description<br>Position you<br>over a comp<br>see its descr | onent to   |      |
| Space required: 534.2MB                                         | SBM Client                                                              |                                                             |            |      |
| MICROSENS GmbH Co, KG ———                                       | < Back                                                                  | Next >                                                      | Car        | ncel |

Figure 1: Choose SBM Components

Check or uncheck the components and their respective supplements for installation and hit the button **Next**.

#### Note:

The installation of the client component is mandatory to access the server. For separate installations of clients on respective computers uncheck the option "Server".

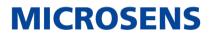

### 2.3 Choose Users

On the user selection screen, select the group of users who are to use this software:

| MICROSENS SBM Setup                                                                                     | _          |           | ×  |
|----------------------------------------------------------------------------------------------------|------------|-----------|----|
| <b>Choose Users</b><br>Choose for which users you want to install MICROSENS SBM.                        |            |           | 7  |
| Select whether you want to install MICROSENS SBM for yourself only or computer. Click Next to continue. | for all us | ers of th | is |
| <ul> <li>Install for anyone using this computer</li> <li>Install just for me</li> </ul>                 |            |           |    |
| MICROSENS GmbH Co, KG ———————————————————————————————————                                               | >          | Can       | el |

Figure 2: Choose Users

- **Install for anyone using this computer:** Every registered user on this computer is able to use the management application after installation. This should be enabled in exceptional cases if it is ensured that only the responsible network administrator have access to this computer.
- **Install just for me:** Only the user logged in can use the management application, whereas other users can't (default option for security reasons).

Hit the button **Next** to go to the components selection screen.

**MICROSENS** 

### 2.4 Choose Install Location

On the respective installation location screens determine the destination folders for SBM Server and SBM Client (if SBM Client installation was previously selected).

| MICROSENS SBM Setup                                                                                                    | -            |           | ×      |
|----------------------------------------------------------------------------------------------------|--------------|-----------|--------|
| Choose Install Location                                                                                                    |              |           | -1     |
| Choose the folder in which to install MICROSENS SBM Server.                                                                                 |              |           |        |
| Setup will install MICROSENS SBM Server in the following folder. To inst<br>click Browse and select another folder. Click Next to continue. | all in a dif | ferent fo | older, |
|                                                                                                    |              |           |        |
| Destination Folder                                                                                                    |              |           |        |
| C:\Program Files\MICROSENS\SBM\Server                                                                                                    | Brow         | /se       |        |
| Space required: 534.2MB<br>Space available: 4.1GB                                                                                           |              |           |        |
| MICROSENS GmbH Co. KG                                                                                                    |              |           |        |
| < Back Nex                                                                                                    | t >          | Car       | ncel   |

Figure 3: Choose Install Folder

Hit the button **Next** (for SBM Client installation folder, if applicable) and the button **Install** to start the installation process on the system.

When the installation process is finished successfully click the button **Finish**.

MICROSENS Smart Building Manager is ready to be started.

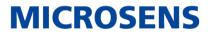

# 3 Start the Server and Apply a Licence Key File

### 3.1 Insert USB Licence Dongle

The full version of MICROSENS Smart Building Manager is shipped with a licence USB dongle (hardware USB key). Please connect the USB dongle to a free USB port of the computer on which the server component is installed.

### 3.2 Start SBM Server

In order to start the server component use one of the links provided in the Microsoft Windows  $^{\mbox{\tiny (B)}}$  Start menu:

• Start > MICROSENS > MICROSENS SBM Server

### 3.3 Select Licence Key File for SBM Server

#### Note:

Running SBM server component does not require any login but a valid licence key file. The licence file is necessary to use the server.

If no licence has been selected (especially after installation of the software) the following dialogue prompts to select the licence key file.

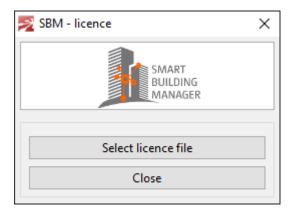

Figure 4: SBM Licence Key Selection

#### Note:

The evaluation or trial licence of SBM does not include a USB dongle. When starting the server with an evaluation or trial licence please confirm the respective error message reporting a missing hardware USB key.

If you do not have a valid licence file please contact MICROSENS.

**MICROSENS** 

# 4 Configure SBM Server

### 4.1 **Configure the Server Communication Settings**

| Server settings Client authentication settings Syslo | g/Logs/Events Database backup/restore Database replication Email notification SNMP Agent InfluxDB Client |
|------------------------------------------------------|----------------------------------------------------------------------------------------------------|
|                                                      |                                                                                                    |
| Server data dir path:                                | C:\Users\User\SBM Server Select                                                                          |
| Require password on SBM Server Manager startup:      | Set Password                                                                                             |
| Start server on SBM Server Manager startup:          |                                                                                                    |
| Start SBM Server Manager minimized:                  |                                                                                                    |
| IPv4 Interface for device communication:             | 127.0.0.1 ~                                                                                              |
| IPv6 Interface for device communication:             | disabled $\checkmark$                                                                                    |
| Max. concurrent data poll threads:                   | 50                                                                                                    |
| Use built-in SNMP Trap Listener (on port udp/162):   |                                                                                                    |
| Interface for client-server communication:           | 127.0.0.1 ~                                                                                              |
| Port for client-server commands:                     | 4000                                                                                                    |
| FTPS (FTP over SSL) Server port:                     | 4001                                                                                                    |
| FTP User:                                            | msserverftp                                                                                              |
| FTP Password:                                        | ••••••• Set Password                                                                                     |
| Database Server port:                                | 4002                                                                                                    |
| Enable Web Server:                                   |                                                                                                    |
| Enable secured http connections (https):             | HTTPS enabled                                                                                            |
| Port for incoming http(s) connections:               | 8080                                                                                                    |

Figure 5: SBM Server - Tabbed Server Configuration Panel - Server Settings

The most important settings for first configuration are marked in Figure 5:

- **Configure Server data directory path**: Configure the directory where SBM Server will save all necessary configuration files and database data. The default folder is: \$USER\_HOME\SBM Server. In the selected destination folder a new folder `SBM Server' will be created.
- **IPv4 Interface for device communication**: The IPv4 address of the network interface that will be used for communication with the managed devices. In a more complex network infrastructure where the server hardware has more than one network adapter, it is possible to use one interface (accessible exclusively from secured local network) for device communication and another one (accessible from external network) for client access. Thanks to this function the clients do not have direct access to managed devices. The devices can be accessed exclusively through SBM Server.
- **IPv6 Interface for device communication**: The IPv6 address of the network interface that will be used for communication with the managed devices.
- **Interface for client-server communication:** The IPv4 address of the network interface that will be used for client access (SBM Client). If the HTTP server is enabled for Web Client access, the interface is also used by the built-in HTTP server.
- **Enable HTTP Web Server:** Enables or disables the built-in HTTP server that is used for Web Client access.

• Enable secured http connections (https): SBM Server offers secured HTTP connections for web access. The https connections are encrypted so the communication between clients and server is safe. It is recommended to enable HTTPS for all installations.

MICROSENS

• **Port for incoming http(s) connections:** The port that will be used for the HTTP(S) server. On default SBM Server uses the '8443' for HTTPS connections.

# 5 Start SBM Server Process

Click on the button **Start Server** to start the SBM Server process

| Start server | Stop server | Save And Exit |
|--------------|-------------|---------------|
|              |             |               |

Figure 6: SBM Server - Start Server Process

If server was started successfully then you should see a message in the Status field as follows:

| Status                |                                              |
|-----------------------|----------------------------------------------|
| 03.02.2020 - 11:07:52 | Server started                               |
| 03.02.2020 - 11:07:52 | Switch IP Request listener started           |
| 03.02.2020 - 11:07:52 | Web server started Server available at: http |
| 03.02.2020 - 11:07:50 | Starting web server                          |

Figure 7: SBM Server - Status Field

# 6 Start the SBM Client

In order to start SBM Client use one of the links which are provided in the Microsoft Windows  $^{\mbox{\tiny B}}$  Start menu:

• Start > MICROSENS > MICROSENS SBM Client

# 7 Login via SBM Client

At the very first time please login as "Super Administrator" with the following credentials:

- Login: Super Admin
- Password: Super Admin

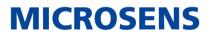

# 8 Change Password for User "Super Admin"

#### Note:

For safety reasons it is strongly recommended to change the password for all users, especially the user "Super Admin"!

### 8.1 Switch to User Management Perspective

| NICROSENS Smart Building Manager [user: Super Admin@127.0.0.1 -> Super Admin] |                              |                    |   |                         |  |
|-------------------------------------------------------------------------------|------------------------------|--------------------|---|-------------------------|--|
| File Devices List User Management S                                           | ettings Discovery Tools Edit | Window Help        |   |                         |  |
| 🕒 🖶 🔒 🕺 🎯 🖌 🕂                                                                 | 🗏 🔍 😰                        | Switch Perspective | > | Network Administration  |  |
| 🗄 Device List                                                                 | 🔄 📰 Summary 🔛 Device Status  | Show View          | > | Building Administration |  |
|                                                                               |                              | ToolBar Position   | > | Building Web Dashboard  |  |
| Search Q                                                                      | IP address Device name       | ToolBar Icon Size  | > | User Administration     |  |
| Device list locked                                                            |                              | Language           | > |                         |  |

Figure 8: SBM Client - Window - Switch Perspective - User Administration

Change to the menu entry **Window > Switch Perspective** and click on the entry **User Administration**.

### 8.2 Unlock User List

Click on the key lock icon right below the main menu bar on the upper left:

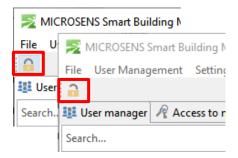

Figure 9: SBM Client - User Administration - Unlock User List

Now the lock icon changes to an "open lock" symbol.

**MICROSENS** 

### 8.3 Open User Properties Dialogue

On the tab  ${\bf User \ manager}$  select the user with the name "Super Admin" and click the edit icon.

| 1             |                       |                           |                        |                      | M                       | CROSENS       |
|---------------|-----------------------|---------------------------|------------------------|----------------------|-------------------------|---------------|
| 🏥 User manage | r 🧖 Access to network | devices 🧖 Access to build | ing 🧖 Access to Web UI |                      |                         |               |
| Search        |                       |                           |                        |                      |                         | 9             |
| Login         | Name                  | Last name                 | E-mail                 | Access level         | Last login time         | Last password |
| Super Admin   | Super Admin           | Super Admin               | Super Admin            | Super Admin          | 2020-03-05 13:46:38.524 |               |
| aumin         | aumin                 | aumin                     | aumin                  | Administrator        |                         |               |
| manager       | manager               | manager                   | manager                | Manager              |                         |               |
| sysadmin      | sysadmin              | sysadmin                  | sysadmin               | System Administrator |                         |               |
| user          | user                  | user                      | user                   | User                 |                         |               |
| <             |                       |                           |                        |                      |                         | >             |
|               |                       | ×                         |                        | 0                    |                         |               |

Figure 10: SBM Client - User Administration - Select User

The user properties dialogue opens up.

| User mana   | ager 🧖 Access to network                                                                                                    | devices 🧖 Access to build | ing 🧖 Access to Web |
|-------------|----------------------------------------------------------------------------------------------------|---------------------------|---------------------|
| Search      |                                                                                                    |                           |                     |
| Login       | Name                                                                                                    | Last name                 | E-mail              |
| Super Admir | n Super Admin                                                                                                    | Super Admin               | Super Admin         |
| admin       | admin .                                                                                                    | admin                     | admin               |
| manager     | net for the second second seco |                           | × manager           |
| sysadmin    | User name                                                                                                    | Super Admin               | sysadmin            |
| user        | User last name                                                                                                    | Super Admin               | user                |
|             | E-mail                                                                                                    | Super Admin               | ]                   |
|             | Login                                                                                                    | Super Admin               |                     |
|             | Password                                                                                                    | •••••                     |                     |
|             | Retype password                                                                                                    | •••••                     | ]                   |
|             | Password change reques                                                                                                    | st 🗌                      |                     |
|             | Access level                                                                                                    | Super Admin               | ~                   |
|             | Apply                                                                                                    | Close                     |                     |

Figure 11: SBM Client - User Administration - Edit User

Set the new password, retype it and click on the button **Apply**.

Finally click on the "open lock" icon on the upper left to submit the changes to SBM Server. The lock icon changes to a "closed lock" symbol.

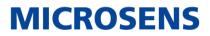

# 9 Create additional Admin Users

It is recommended to add additional users with Smart Building Administrator access rights. Therefore you need to unlock the users list again as you did in the previous step. Click on the key lock icon right below the main menu bar on the upper left:

| 🗾 МІС   | CROSENS Smart Building N     |
|---------|------------------------------|
| File U  | MICROSENS Smart Building N   |
|         | File User Management Setting |
| 👫 User  | <b>a</b>                     |
| Search. | 🟥 User manager 🧖 Access to r |
|         | Search                       |

Figure 12: SBM Client - User Administration - Unlock User List

The lock icon again changes to an "open lock" symbol. Hit the button + to add a user. The user properties dialogue opens, where you can enter the new users data and credentials.

| $\Box$ $\times$ |
|-----------------|
|                 |
| CROSENS         |
| - 0             |
| 9               |
| Last password c |
|                 |
|                 |
|                 |
|                 |
| >               |
|                 |
|                 |
|                 |
|                 |
|                 |
|                 |
|                 |
|                 |
|                 |
|                 |
|                 |

Figure 13: SBM Client - User Administration - Add New User

- Enter name, last name and e-mail address.
- Enter credentials (login name and password).
- From the drop down list select the entry "Smart Office Admin" as access level.

Hit the button **Add** to create the new user.

Finally click on the "open lock" icon on the upper left to submit the changes to SBM Server. The lock icon changes to a "closed lock" symbol.

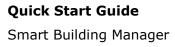

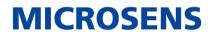

# 10 Create Building Topology

### **10.1** Switch to Perspective "Building Administration"

Change to the menu entry **Window > Switch Perspective** and click on the entry **Building Administration**.

| MICROSENS Smart Building Manager [user: Super Admin@127.0.0.1 -> Super Admin] |                      |                         |  |  |  |  |  |  |  |
|-------------------------------------------------------------------------------|----------------------|-------------------------|--|--|--|--|--|--|--|
| File User Management Settings                                                 | Window Help          |                         |  |  |  |  |  |  |  |
| <b>a</b>                                                                      | Switch Perspective > | Network Administration  |  |  |  |  |  |  |  |
| 🔢 User manager 🧖 Access to netv                                               | ToolBar Position >   | Building Administration |  |  |  |  |  |  |  |
| Search                                                                        | ToolBar Icon Size >  | Building Web Dashboard  |  |  |  |  |  |  |  |
| Login Name                                                                    | Language >           | User Administration     |  |  |  |  |  |  |  |

Figure 14: SBM Client - Window - Switch Perspective - Builling Administration

### **10.2** Create the Building Topology for Room Automation

Click on the key lock icon right below the main menu bar on the upper left:

| <b>N</b> | /ICI     | ROSEI | NS S  | mar      | t Build | ling N |         |      |
|----------|----------|-------|-------|----------|---------|--------|---------|------|
| File     | De       | ->    | MIC   | ROS      | ENS S   | mart l | Buildin | ng N |
|          | <u>s</u> |       |       |          |         |        | r Mana  |      |
| 🖩 Ви     | uild     | a     | £     | <u>٩</u> | 6       | 6      | ¢       |      |
| Searc    | h        | E E   | Build | ing      | Struct  | ure    | +       | ł    |
|          |          | Sear  | ch    |          |         |        |         |      |

Figure 15: SBM Client - Building Administration - Unlock Smart Office Configuration

With a fresh SBM Client installation the building structure is empty. The following steps will guide you to create a building structure with the following hierarchical structure:

- Location
  - o Building
    - Room Automation
      - Floor
        - o Room

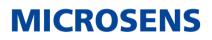

Hit the icon + to add a location.

In the opening dialogue enter the name of the new location.

Select the created location and hit the icon + to add a building.

In the opening dialogue enter the name of the new building.

After the building was created expand the building node and select the node with the name "Room automation".

Hit the icon + to add a floor.

In the opening dialogue enter the name of the new floor.

After the new floor was created the building structure should look like this.

Select the floor and hit the icon + to add one or more rooms.

In the opening dialogue enter the name of the new room.

The resulting building topology tree now should look like this.

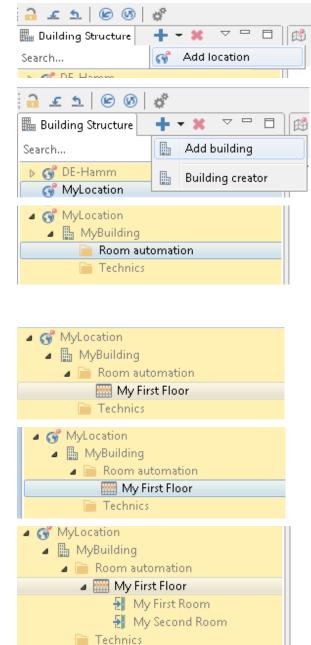

Figure 16:Steps to Create Building Topology

Finally click on the "open lock" icon on the upper left to submit the changes to SBM Server. The lock icon changes to a "closed lock" symbol.

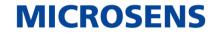

# **11** Discover Devices for Room Automation

### **11.1** Switch to Perspective "Network Administration"

Change to the menu entry **Window > Switch Perspective** and click on the entry **Network Administration**.

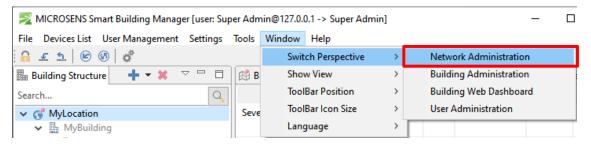

*Figure 17: SBM Client - Window - Switch Perspective - Network Administration* Click on the key lock icon right below the main menu bar on the upper left:

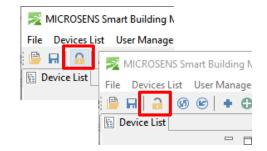

Figure 18: SBM Client - Network Administration - Unlock Configuration

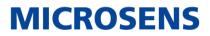

### 11.2 Start Auto Discovery

Change to the menu entry **Window > Discovery** and click on the entry **Device auto discovery**.

| NICROSENS Smart Building Ma     | nager [user: Su | er Admin@127.0.0.1 -> Super Admin]                                                                                 | – 🗆 X                   |
|---------------------------------|-----------------|----------------------------------------------------------------------------------------------------|-------------------------|
| File Devices List User Managem  | ent Settings    | Discovery Tools Edit Window Help                                                                                   |                         |
| 🕒 🕈 🕲 🔞 🔓 🖶                     | 🚜 🗕 🗮 C         | 🔊 Device auto discovery                                                                                            | MICROSENS               |
| E Device List                   | 🔄 Summ          | Device SNMP-based auto discovery (SNMP v1/v2c)                                                                     | . 🎱 Active 🗖 🗖          |
| - 8                             |                 | MSP 1000 platform IP discovery                                                                                     |                         |
| Search                          | IP addr         | Device IP-Range scan                                                                                               | Last poll Last response |
| Device list editable [00:11:15] | Columns sel     | Device auto discovery     Executing command, please wait!      ct Refresh table Export table Export specified data |                         |

Figure 19: SBM Client - Network Administration - Discovery - Device Auto Discovery

SMB Client starts to search for devices in the corporate network.

#### Note:

Discovery takes some time. As long as the discovery is running you will see the green progress bar.

After the discovery scan is finished you will see a separate dialogue which contains the list of the detected devices.

| 32267         00-60-A           32267         00-60-A           35954         00-60-A           3214         00-60-A           3573         00-60-A           3225         00-60-A           3678         00-60-A           3678         00-60-A           36252         00-60-A           36685         00-60-A           34272         00-60-A | 7-09-66-BC<br>7-09-E7-2D<br>7-0A-48-FF<br>7-06-47-78<br>7-06-43-06<br>7-09-A8-BD<br>7-09-66-8A<br>7-08-9A-CC<br>7-09-A8-CB | disabled<br>disabled<br>disabled<br>disabled<br>disabled<br>disabled<br>disabled<br>disabled<br>disabled<br>disabled<br>disabled<br>disabled |                        | 10.14.24.95<br>10.14.12.20<br>10.14.24.93<br>10.14.24.90<br>10.100.85.81<br>10.100.85.80<br>10.14.12.124<br>10.14.12.90<br>10.14.12.92<br>10.14.12.92 | 255.255.00<br>255.255.255.00<br>255.255.255.00<br>255.255.255.00<br>255.255.255.00<br>255.255.255.00<br>255.255.00<br>255.255.00<br>255.255.00<br>255.255.00 | 10.14.24.1           10.14.12.210           10.14.12.210           10.14.24.1           255.255.255.255           10.100.85.254           10.101.41.2.1           255.255.255.255.255           10.14.12.1 | CSLC-5 MICROSENS Centra CSLC-3 MICROSENS G6 Ind Engine B Engine A MICROSENS G6 Ind MICROSENS G6 Ind MICROSENS Centra MICROSENS G6 Ind |                                                                                | Send<br>Send<br>Send<br>Send<br>Send<br>Send<br>Send<br>Send                                                                                                    |                                                                                                    |                                                                                                    |
|----------------------------------------------------------------------------------------------------|----------------------------------------------------------------------------------------------------|----------------------------------------------------------------------------------------------------|------------------------|----------------------------------------------------------------------------------------------------|----------------------------------------------------------------------------------------------------|----------------------------------------------------------------------------------------------------|----------------------------------------------------------------------------------------------------|--------------------------------------------------------------------------------|----------------------------------------------------------------------------------------------------|----------------------------------------------------------------------------------------------------|----------------------------------------------------------------------------------------------------|
| 5954         00-60-A           1214         00-60-A           3573         00-60-A           3573         00-60-A           3678         00-60-A           3242         00-60-A           3242         00-60-A           4952         00-60-A           36685         00-60-A           38427         00-60-A                                    | 7-09-E7-2D<br>7-0A-48-FF<br>7-06-47-78<br>7-06-43-06<br>7-09-A8-BD<br>7-09-66-8A<br>7-08-9A-CC<br>7-08-9A-CC               | disabled<br>disabled<br>disabled<br>disabled<br>disabled<br>disabled<br>disabled<br>disabled                                                 | •                      | 10.14.24.93<br>10.14.24.90<br>10.100.85.81<br>10.100.95.80<br>10.14.12.124<br>10.14.12.90<br>10.14.12.92                                              | 255.255.255.0<br>255.255.255.0<br>255.255.255.0<br>255.255.255.0<br>255.255.255.0<br>255.255.255.0<br>255.255.255.0                                          | 10.14.24.1           255.255.255.255.255           10.100.85.254           10.100.85.254           10.14.12.1           255.255.255.255                                                                    | CSLC-3<br>MICROSENS 66 Ind<br>Engine B<br>Engine A<br>MICROSENS 66 Ind<br>MICROSENS Centra                                            | ·······                                                                        | Send<br>Send<br>Send<br>Send<br>Send<br>Send                                                                                                    |                                                                                                    |                                                                                                    |
| 1214 00-60-A<br>1253 00-60-A<br>1295 00-60-A<br>1295 00-60-A<br>1295 00-60-A<br>1292 00-60-A<br>1292 00-60-A<br>1292 00-60-A<br>1292 00-60-A                                                                                                    | 7-0A-48-FF<br>7-06-47-78<br>7-06-43-06<br>7-09-A8-8D<br>7-09-68-8A<br>7-09-68-8A<br>7-09-A8-CE<br>7-09-A8-CB               | disabled<br>disabled<br>disabled<br>disabled<br>disabled<br>disabled<br>disabled                                                             |                        | 10.14.24.90<br>10.100.85.81<br>10.100.85.80<br>10.14.12.124<br>10.14.12.90<br>10.14.12.92                                                             | 255.255.255.0<br>255.255.255.0<br>255.255.255.0<br>255.255.255.0<br>255.255.255.0<br>255.255.255.0                                                           | 255.255.255.255<br>10.100.85.254<br>10.101.85.254<br>10.14.12.1<br>255.255.255.255                                                                                                    | MICROSENS 66 Ind<br>Engine B<br>Engine A<br>MICROSENS 66 Ind<br>MICROSENS Centra                                                      | ······                                                                         | Send<br>Send<br>Send<br>Send                                                                                                    |                                                                                                    |                                                                                                    |
| 3573 00-60-A<br>1295 00-60-A<br>3678 00-60-A<br>3222 00-60-A<br>4952 00-60-A<br>3665 00-60-A<br>3427 00-60-A                                                                                                    | 7-06-47-78<br>7-06-43-06<br>7-09-A8-BD<br>7-09-66-8A<br>7-09-66-8A<br>7-09-A8-CB                                           | disabled<br>disabled<br>disabled<br>disabled<br>disabled<br>disabled                                                                         |                        | 10.100.85.81<br>10.100.85.80<br>10.14.12.124<br>10.14.12.90<br>10.14.12.92                                                                            | 255.255.255.0<br>255.255.255.0<br>255.255.255.0<br>255.255.255.0                                                                                             | 10.100.85.254<br>10.100.85.254<br>10.14.12.1<br>255.255.255.255                                                                                                    | Engine B<br>Engine A<br>MICROSENS 66 Ind<br>MICROSENS Centra                                                                          | ······                                                                         | Send<br>Send<br>Send<br>Send                                                                                                    |                                                                                                    | V<br>V                                                                                                    |
| 1295 00-60-A<br>3678 00-60-A<br>3242 00-60-A<br>4952 00-60-A<br>3665 00-60-A<br>3427 00-60-A                                                                                                    | 7-06-43-06<br>7-09-A8-BD<br>7-09-66-8A<br>7-08-9A-CC<br>7-09-A8-CB                                                         | disabled<br>disabled<br>disabled<br>disabled<br>disabled                                                                                     | •                      | 10.100.85.80<br>10.14.12.124<br>10.14.12.90<br>10.14.12.92                                                                                            | 255.255.255.0<br>255.255.255.0<br>255.255.255.0                                                                                                    | 10.100.85.254<br>10.14.12.1<br>255.255.255.255                                                                                                    | Engine A<br>MICROSENS G6 Ind<br>MICROSENS Centra                                                                                      | •••••                                                                          | Send<br>Send<br>Send                                                                                                    |                                                                                                    |                                                                                                    |
| 8678 00-60-A<br>8242 00-60-A<br>4952 00-60-A<br>8685 00-60-A<br>8427 00-60-A                                                                                                    | 7-09-A8-BD<br>7-09-66-8A<br>7-08-9A-CC<br>7-09-A8-CB                                                                       | disabled<br>disabled<br>disabled<br>disabled                                                                                                 | •                      | 10.14.12.124<br>10.14.12.90<br>10.14.12.92                                                                                                    | 255.255.255.0<br>255.255.255.0                                                                                                    | 10.14.12.1<br>255.255.255.255                                                                                                    | MICROSENS G6 Ind<br>MICROSENS Centra                                                                                                  | •••••                                                                          | Send<br>Send                                                                                                    |                                                                                                    |                                                                                                    |
| 8242 00-60-A<br>4952 00-60-A<br>8685 00-60-A<br>8427 00-60-A                                                                                                    | 7-09-66-8A<br>7-08-9A-CC<br>7-09-A8-CB                                                                                     | disabled<br>disabled<br>disabled                                                                                                    | •                      | 10.14.12.90<br>10.14.12.92                                                                                                    | 255.255.255.0                                                                                                    | 255.255.255.255                                                                                                    | MICROSENS Centra                                                                                                    | •••••                                                                          | Send                                                                                                    |                                                                                                    |                                                                                                    |
| 4952 00-60-A<br>3685 00-60-A<br>3427 00-60-A                                                                                                    | 7-08-9A-CC                                                                                                    | disabled<br>disabled                                                                                                    | •                      | 10.14.12.92                                                                                                    |                                                                                                    |                                                                                                    |                                                                                                    |                                                                                |                                                                                                    |                                                                                                    | 7                                                                                                    |
| 3685 00-60-A<br>3427 00-60-A                                                                                                    | 7-09-A8-CB                                                                                                    | disabled                                                                                                    | _                      |                                                                                                    | 255.255.255.0                                                                                                    | 10.14.12.1                                                                                                    | MICROSENS G6 Ind                                                                                                    |                                                                                |                                                                                                    |                                                                                                    |                                                                                                    |
| 3427 00-60-A                                                                                                    |                                                                                                    |                                                                                                    | •                      |                                                                                                    |                                                                                                    |                                                                                                    |                                                                                                    |                                                                                | Send                                                                                                    |                                                                                                    | 7                                                                                                    |
|                                                                                                    | 7-09-91-A8                                                                                                    | dirabled                                                                                                    |                        | 10.14.12.2                                                                                                    | 255.255.255.0                                                                                                    | 10.14.12.1                                                                                                    | MICROSENS G6 Ind                                                                                                    | •••••                                                                          | Send                                                                                                    |                                                                                                    | 7                                                                                                    |
|                                                                                                    |                                                                                                    | andenca                                                                                                    | •                      | 10.14.24.92                                                                                                    | 255.255.255.0                                                                                                    | 10.14.24.1                                                                                                    | CSLC-2                                                                                                    | •••••                                                                          | Send                                                                                                    |                                                                                                    | 7                                                                                                    |
| 2548 00-60-A                                                                                                    | 7-06-58-6A                                                                                                    | disabled                                                                                                    | •                      | 10.100.85.83                                                                                                    | 255.255.255.0                                                                                                    | 10.100.85.254                                                                                                    | Engine D                                                                                                    | •••••                                                                          | Send                                                                                                    |                                                                                                    | 7                                                                                                    |
| vices: 5<br>rch:                                                                                                    |                                                                                                    | Case s                                                                                                    | ensitive               | <ul> <li>starts with</li> </ul>                                                                                                    |                                                                                                    | [Page 1 of 1]<br>.  .  .  .  .  .  .  .  .  .  .  .  .                                                                                                    |                                                                                                    |                                                                                | App                                                                                                    | ly filter                                                                                               | Add to                                                                                                    |
|                                                                                                    | Start IP                                                                                                    |                                                                                                    |                        | Subnet mask                                                                                                    |                                                                                                    | Gateway                                                                                                    |                                                                                                    | Admin pa                                                                       | ssword                                                                                                    |                                                                                                    |                                                                                                    |
|                                                                                                    |                                                                                                    |                                                                                                    |                        |                                                                                                    |                                                                                                    |                                                                                                    |                                                                                                    |                                                                                |                                                                                                    |                                                                                                    | Fill                                                                                                    |
| d                                                                                                    |                                                                                                    |                                                                                                    |                        |                                                                                                    |                                                                                                    |                                                                                                    | Select configuration fi                                                                                                    | le] Inject data] G                                                             | enerate o                                                                                                    | onfigu                                                                                                  | ation templ                                                                                                  |
|                                                                                                    |                                                                                                    |                                                                                                    |                        |                                                                                                    |                                                                                                    |                                                                                                    |                                                                                                    |                                                                                |                                                                                                    |                                                                                                    | Se                                                                                                    |
| r                                                                                                    | ch:                                                                                                    | ch:<br>Start IP                                                                                                    | ch: Care s<br>Start IP | ch: Case sensitive<br>Sant IP                                                                                                    | ch: Care sensitive ® starts with<br>Start IP Subnet mask                                                                                                    | ch: Case sensitive ® starts with © contains 2 Pv4<br>Sant IP Subnet mask                                                                                                    | che Case sensible @ starts with O contains @ IPv4 @ IPv6<br>Start IP Subnet mask Gateway                                              | ch: Case zenative  starts with Contains  PPv4 Pv6 Start IP Subnet mask Gateway | ch: Case zenative  transk Gateway Admin pa Subnet mask Gateway Gateway Gateway Gateway Contributer Gateway Gateway Contributer Gateway Contributer Contributer Con | ch: Care sensitive @ starts with © contains @Pv4 @Pv6 Age<br>Start P Subnet mask Gateway Admin password | ch: Care sensitive @ starts with O contains DPv4 DPv6 Applyfilter Start D Subret mask Geteway Admin password |

Figure 20: SBM Client - Network Administration - Device Auto Discovery - Results

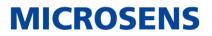

Review the list of detected devices. Check all devices in the column **Add to list** that should be part of your device list. Afterwards hit the button **Add to list**.

Hit the button **Close** to close the dialogue. All checked devices are now part of the device list. You will find the discovered devices in the building structure under the node "Scan results" > "Device auto-discovery".

Finally click on the "open lock" icon on the upper left to submit the changes to SBM Server. The lock icon changes to a "closed lock" symbol.

## **12** Adjust Communication Parameters for Polling Rate

Click on the key lock icon right below the main menu bar on the upper left:

|                 | Smar  | t Bu    | ilding | N    |      |     |     |
|-----------------|-------|---------|--------|------|------|-----|-----|
| File Devices Li | st Us | ser N   | /lanag | e    |      |     |     |
| 🕒 🖬 🔒           | File  | De<br>F |        | list | User | Man | age |
|                 | 🛅 D   | evic    | e List |      |      |     | F   |

Figure 21: SBM Client - Network Administration - Unlock Configuration

Select the building structure node "Devices", open the context menu with a left mouse click and select the menu item **Add new Subgroup**.

| Search                                                   |                                                                                                    |
|----------------------------------------------------------|----------------------------------------------------------------------------------------------------|
| Device list editable [00                                 | :00:28]                                                                                             |
| A Structure (1)<br>A Structure (1)<br>Net-10             | Poll group data                                                                                     |
| 10<br>10<br>10<br>10<br>10<br>10<br>10<br>10<br>10<br>10 | Device configuration load/save<br>Master Configuration<br>Update firmware<br>Applications installer |
| 🛣 10<br>💽 10                                             | Reset switches                                                                                      |
| 🛛 🖉 10 🖉 🔺                                               | Add new device                                                                                      |
| 10 🗣                                                     | Add new subgroup                                                                                    |
| 🛛 🚺 🚺                                                    |                                                                                                    |

Figure 22: SBM Client - Network Administration - Devices Context Menu - New Subgroup

Define the name of the new device group. This device group is used as a container which contains all devices in which you are interested on.

Afterwards use drag & drop to assign a device from the "Device auto-discovery" group to your new group.

### **Quick Start Guide** Smart Building Manager

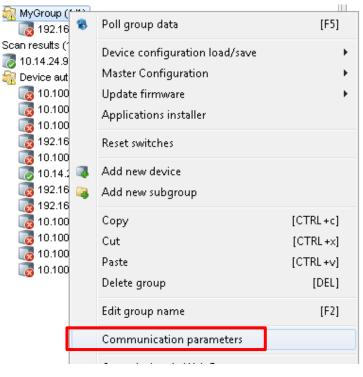

Select the node name of your group and do a right mouse click to open the context menu.

MICROSENS

Figure 23: SBM Client - Network Administration - Devices Context Menu - Communication Parameters

Click on the menu item **Communication parameters** to open the configuration dialogue. At the bottom of the dialogue you see the parameter setting for the polling.

Please set the parameters as shown in Figure 24 and hit the button Apply.

| Password                              |       |
|---------------------------------------|-------|
| Communication parameters              |       |
| Connection TimeOut [sec]: 2 💌         |       |
| Connection retries: 1 🔹               |       |
| Total device timeout: 2 [sec]         |       |
| Auto refresh: 🔍 enable                |       |
| Data Auto Poll time interval: 🛽 min 🔻 |       |
|                                       |       |
|                                       |       |
| Apply                                 | Close |
|                                       |       |

*Figure 24: SBM Client - Network Administration - Devices - Communication Parameters* Finally click on the "open lock" icon on the upper left to submit the changes to SBM Server. The lock icon changes to a "closed lock" symbol.

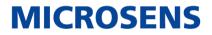

# 13 Assign Devices to the Corresponding Node of Building Topology Tree

### 13.1 Switch to Perspective "Building Administration"

Change to the menu entry **Window > Switch Perspective** and click on the entry **Building Administration**.

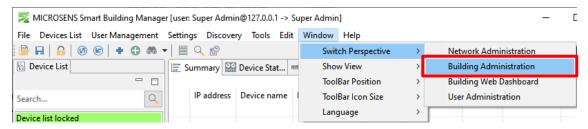

Figure 25: SBM Client - Window - Switch Perspective - Building Administration

### **13.2** Assign Devices to building nodes

#### Note:

This step is important because you need to add a context to each device. This means that you need to define which device is responsible for which building part.

Click on the key lock icon right below the main menu bar on the upper left:

| 🗾 МІС   | ROSENS Smart Building N       |
|---------|-------------------------------|
| File De | MICROSENS Smart Building N    |
| <u></u> | File Devices List User Manage |
| 🆩 Build | 🔒 ድ ኳ 🕑 🚳 🗳                   |
| Search  |                               |
|         | Search                        |

Figure 26: SBM Client - Building Administration - Unlock Configuration

All devices found in the previous step are listed in the section "Devices" below the section "Building Structure".

## Quick Start Guide

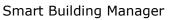

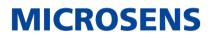

From this list select a device and assign this device to a building node using "drag and drop" with a left mouse click.

|                       | ш турана  |              |                       |             |                          |          |          |
|-----------------------|-----------|--------------|-----------------------|-------------|--------------------------|----------|----------|
|                       | a 📄 Roor  | n automati   | ion                   |             |                          |          |          |
|                       | 🔷 🛲 N     | Ay First Flo | or                    |             |                          |          |          |
|                       | 5         | My First     | Room                  |             |                          |          |          |
|                       |           | My Seco      |                       |             |                          |          |          |
|                       | -<br>Tech |              |                       |             |                          |          |          |
|                       | - reen    | mes          |                       |             |                          |          |          |
|                       |           |              |                       |             |                          |          |          |
|                       |           |              |                       |             |                          |          |          |
|                       |           |              |                       | 192.168.    | UN 03                    | 3.02.202 |          |
| 🞇 Devid               |           |              |                       |             |                          |          | П        |
| C Devic               |           |              |                       |             |                          |          |          |
| Search                |           |              |                       |             |                          |          |          |
|                       |           |              |                       |             |                          |          | ٩        |
| Name                  | Location  | Domain       | IP Address            | State       | Last update              |          | 4        |
| Name                  | Location  | Domain       | IP Address<br>192.168 | State<br>UN | Last update<br>03.02.202 |          | <u>_</u> |
|                       | Location  | Domain       |                       |             | · ·                      |          | 4        |
| 🔚 R                   | Location  | Domain       | 192.168               | UN          | 03.02.202                |          | Â        |
| \overline \overline R | Location  | Domain       | 192.168<br>10.100.8   | UN<br>UN    | 03.02.202<br>03.02.202   |          |          |

Figure 27: SBM Client - Device List

If you drop the device (release the left mouse button) on a building node the device will be assigned. The assigned device is shown as a sub-node of the building node:

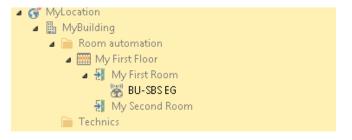

Figure 28: SBM Client - Device Addigned to Node

Continue until all needed devices are assigned to their specific building node.

#### Note:

A node can contain multiple devices but a device can only be assigned to one node.

Finally click on the "open lock" icon on the upper left to submit the changes to SBM Server. The lock icon changes to a "closed lock" symbol.

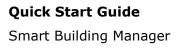

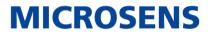

## 14 Define Data Points per Device for History Data Charts

### 14.1 Unlock the key lock for the building structure

Click on the key lock icon right below the main menu bar on the upper left:

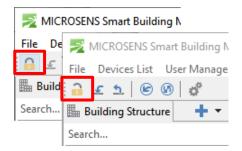

Figure 29: SBM Client - Building Administration - Unlock Configuration

### 14.2 Select a Device for Monitoring History Data

Select the device of a building tree node where you want to see history data charts

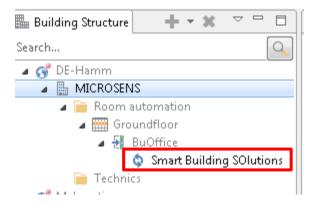

Figure 30: SBM Client - Select Device for Monitoring History Data

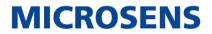

### 14.3 Select Data Points for History Saving

Go to the Tab "Data points" at the right hand side to see a list of all data points of a single device. You should see a list like in Figure 31.

|                                                                                                    | 380<br>382<br>384<br>386<br>389<br>390<br>391<br>392<br>393<br>393 | Path<br>/mmattoffice/stor.group_status/Dimievel_Zone_1_Cold<br>/mmattoffice/stor.group_status/Dimievel_Zone_1_Cold<br>/mmattoffice/stor.group_status/Dimievel_Zone_5_Volm<br>/mmattoffice/stor.group_status/Dimievel_Zone_5_Cold<br>/mmattoffice/stor.group_status/Dimievel_Zone_5_Cold<br>/mmattoffice/stor.group_status/Dimievel_Zone_5_Cold | Attribute<br>LED_PANEL<br>LED_PANEL<br>LED_PANEL<br>LED_PANEL<br>LED_PANEL<br>LED_PANEL | Value<br>393.0<br>393.0<br>42.0<br>393.0 | Value min<br>0.0<br>0.0<br>0.0 | Value max<br>0.0<br>0.0 | Unit | State<br>OK<br>OK | Event Severity<br>DISABLED<br>DISABLED | Read/Write<br>Read/Write<br>Read/Write | Last update<br>22.01.2020 05:08:36<br>22.01.2020 05:08:36 | Log On Val | Save history |
|----------------------------------------------------------------------------------------------------|--------------------------------------------------------------------|----------------------------------------------------------------------------------------------------|-----------------------------------------------------------------------------------------|------------------------------------------|--------------------------------|-------------------------|------|-------------------|----------------------------------------|----------------------------------------|-----------------------------------------------------------|------------|--------------|
| McROOSINS     Monon sutornation     Groundfloor     Groundfloor     Groun             | 380<br>382<br>384<br>386<br>389<br>390<br>391<br>392<br>393<br>393 | /imatoffice/actor_group_itatu//Dimlevel_Zone_7_cold<br>/imatoffice/actor_group_itatu/Dimlevel_Zone_0_cold<br>/imatoffice/actor_group_itatu/Dimlevel_Zone_9_varm<br>/imatoffice/actor_group_itatu/Dimlevel_Zone_2_cold<br>/imatoffice/actor_group_itatu/Dimlevel_Zone_10_Warm<br>/imatoffice/actor_group_itatu/Dimlevel_Zone_5_cold             | LED_PANEL<br>LED_PANEL<br>LED_PANEL<br>LED_PANEL<br>LED_PANEL                           | 393.0<br>393.0<br>42.0<br>393.0          | 0.0                            | 0.0                     | Unit | ОК                | DISABLED                               | Read/Write                             | 22.01.2020 05:08:36                                       |            |              |
| Beam sutomation     Beam sutomation     Groundfeer     Budding     SmarsBuilding SOI     BomssBuilding SOI     Molection     Molection     More sutomation     More sutomation     More sutomation     More sutomation     Technics     More submation     Technics     More submation     Technics     More submation     Technics     More submation     Technics     More submation     Technics     More submation     Technics     More submation     Technics     More submation     Technics     More submation     Technics     More submation     Technics     More submation     Technics     More submation     Technics     More submation     Technics     Technics     Te             | 382<br>384<br>386<br>390<br>391<br>392<br>393<br>394               | /smatoffice/actor_group_status/Dimlevel_Zone_0_Cold<br>/smatoffice/actor_group_status/Dimlevel_Zone_5_Warm<br>/smatoffice/actor_group_status/Dimlevel_Zone_10_Warm<br>/smatoffice/actor_group_status/Dimlevel_Zone_5_Cold                                                                                                    | LED_PANEL<br>LED_PANEL<br>LED_PANEL<br>LED_PANEL                                        | 393.0<br>42.0<br>393.0                   | 0.0                            | 0.0                     |      |                   |                                        |                                        |                                                           |            |              |
| Groundfleer 38<br>Groundfleer 38<br>Growne Building 50<br>Growne Building 50<br>Growne Growne | 384<br>386<br>399<br>391<br>392<br>393<br>394                      | /smartoffice/actor_group_status/Dimlevel_Zone_5_Warm<br>/smartoffice/actor_group_status/Dimlevel_Zone_2_Cold<br>/smartoffice/actor_group_status/Dimlevel_Zone_10_Warm<br>/smartoffice/actor_group_status/Dimlevel_Zone_5_Cold                                                                                                    | LED_PANEL<br>LED_PANEL<br>LED_PANEL                                                     | 42.0<br>393.0                            |                                |                         |      | OK                | DISABLED                               | Read/Write                             | 22.01.2020 05:08:36                                       |            |              |
| Buofflice     Boofflice     Comment Building SOI     Somet Building SOI     Somet Building SOI     Somet Building SOI     MyLocation     MyLocation     More Read     My First Read     My First Read     My First Read     My Second Read     Technics     Somet Technics     Multiple     Technics     Multiple     Technics     Technics     Te             | 386<br>389<br>390<br>391<br>392<br>393<br>394                      | /smartoffice/actor_group_status/Dimlevel_Zone_2_Cold<br>/smartoffice/actor_group_status/Dimlevel_Zone_10_Warm<br>/smartoffice/actor_group_status/Dimlevel_Zone_5_Cold                                                                                                    | LED_PANEL<br>LED_PANEL                                                                  | 393.0                                    | 0.0                            | 0.0                     |      |                   |                                        |                                        |                                                           |            |              |
| Snart Building SOI     Bay     Technics     MyLocation     MyLocation     MyLocation     MyLocation     MyLing     MyLing     MyLing     MyLing     Technics     MyLing     Technics     MyLing     MyLing               | 389<br>390<br>392<br>393<br>394                                    | /smartoffice/actor_group_status/Dimlevel_Zone_10_Warm<br>/smartoffice/actor_group_status/Dimlevel_Zone_5_Cold                                                                                                    | LED_PANEL                                                                               |                                          |                                |                         |      | 0K                | DISABLED                               | Read/Write                             | 22.01.2020 05:08:36                                       |            | E1           |
| MyLocation 39<br>B MyBuilding 39<br>My First Floor 39<br>My First Floor 39<br>My First Room 39<br>B My First Room 39<br>B My Second Room 39<br>B My Second Room 40<br>My Second Room 40<br>My Second Room 40<br>My My Second Room 40<br>My My Second Room 40<br>My My Second Room 40<br>My My Second Room 40<br>My My My Second Room 40<br>My My Second Room 40<br>My My Second Room 40<br>My My My My Second Room 40<br>My My My My My My My My My My My My My M                                                                                                    | 390<br>391<br>392<br>393<br>394                                    | /smartoffice/actor_group_status/Dimlevel_Zone_5_Cold                                                                                                    |                                                                                         |                                          | 0.0                            | 0.0                     |      | 0K                | DISABLED                               | Read/Write                             | 22.01.2020 05:08:36                                       |            |              |
| MyGuilding     MyGuilding     MyGuilding     MyGuilding     MyFintFloor     MyFintFloor     MyFintFloor     MySecnd Room     MySecnd Room     Mu                                                                                                    | 391<br>392<br>393<br>394                                           |                                                                                                    | LED DANIEL                                                                              | 42.0                                     | 0.0                            | 0.0                     |      | OK                | DISABLED                               | Read/Write                             | 22.01.2020 05:08:37                                       |            |              |
| Room automation     Room automation     My First Floor     My First Room     My Second Room     Technics     Model     My Instructure     Model     Model     Mod             | 392<br>393<br>394                                                  | /smartoffice/actor group status/Dimleval Zone 9 Cold                                                                                                    |                                                                                         | 393.0                                    | 0.0                            | 0.0                     |      | OK                | DISABLED                               | Read/Write                             | 22.01.2020 05:08:36                                       |            |              |
| My First Floor 39<br>My First Roorn 39<br>My Second Room 39<br>Technics 400<br>100<br>100<br>100<br>100<br>100<br>100<br>100                                                                                                    | 393<br>394                                                         |                                                                                                    | LED_PANEL                                                                               | 393.0                                    | 0.0                            | 0.0                     |      | 0K                | DISABLED                               | Read/Write                             | 22.01.2020 05:08:36                                       |            | <b>F</b>     |
| My First Room<br>My Second Room<br>Technics<br>My Second Room<br>40<br>40<br>40<br>40                                                                                                    | 394                                                                | /smartoffice/actor_group_status/Dimlevel_Zone_2_Warm                                                                                                    | LED_PANEL                                                                               | 42.0                                     | 0.0                            | 0.0                     |      | OK                | DISABLED                               | Read/Write                             | 22.01.2020 05:08:36                                       |            |              |
| Image: My Second Room         39           Technics         39           40         40           40         40                                                                                                    |                                                                    | /smartoffice/actor group status/Dimlevel Zone 1 Warm                                                                                                    | LED PANEL                                                                               | 42.0                                     | 0.0                            | 0.0                     |      | ОК                | DISABLED                               | Read/Write                             | 22.01.2020 05:08:36                                       | E          | E1           |
| Technics 339<br>400<br>400<br>400                                                                                                    |                                                                    | /smartoffice/actor_group_status/Dimlevel_Zone_3_Cold                                                                                                    | LED_PANEL                                                                               | 393.0                                    | 0.0                            | 0.0                     |      | ОК                | DISABLED                               | Read/Write                             | 22.01.2020 05:08:36                                       | 10         |              |
| 39<br>40<br>40<br>40<br>40                                                                                                    |                                                                    | /smartoffice/actor_group_status/Dimlevel_Zone_8_Warm                                                                                                    | LED_PANEL                                                                               | 42.0                                     | 0.0                            | 0.0                     |      | ок                | DISABLED                               | Read/Write                             | 22.01.2020 05:08:36                                       | E          |              |
| 40:<br>                                                                                                    | 399                                                                | /smartoffice/actor group status/Dimlevel Zone 6 Cold                                                                                                    | LED PANEL                                                                               | 393.0                                    | 0.0                            | 0.0                     |      | ОК                | DISABLED                               | Read/Write                             | 22.01.2020 05:08:36                                       | E          |              |
| ··· + 40                                                                                                    | 400                                                                | /smartoffice/actor_group_status/Dimlevel_Zone_4_Cold                                                                                                    | LED_PANEL                                                                               | 393.0                                    | 0.0                            | 0.0                     |      | ОК                | DISABLED                               | Read/Write                             | 22.01.2020 05:08:36                                       |            |              |
|                                                                                                    | 401                                                                | /smartoffice/actor group status/Dimlevel Zone 1 Cold                                                                                                    | LED PANEL                                                                               | 393.0                                    | 0.0                            | 0.0                     |      | ок                | DISABLED                               | Read/Write                             | 22.01.2020 05:08:36                                       |            |              |
|                                                                                                    | 403                                                                | /smartoffice/actor group status/Dimlevel Zone 6 Warm                                                                                                    | LED_PANEL                                                                               | 42.0                                     | 0.0                            | 0.0                     |      | ок                | DISABLED                               | Read/Write                             | 22.01.2020 05:08:36                                       |            |              |
| uicae 40                                                                                                    | 405                                                                | /smartoffice/actor group status/Dimlevel Zone 3 Warm                                                                                                    | LED PANEL                                                                               | 42.0                                     | 0.0                            | 0.0                     |      | ок                | DISABLED                               | Read/Write                             | 22.01.2020 05:08:36                                       | m          |              |
| evices 40                                                                                                    |                                                                    | /smartoffice/actor_group_status/Dimlevel_Zone_9_Warm                                                                                                    | LED PANEL                                                                               | 42.0                                     | 0.0                            | 0.0                     |      | OK                | DISABLED                               | Read/Write                             | 22.01.2020 05:08:36                                       |            |              |
| h 🔍 41                                                                                                    |                                                                    | /smartoffice/actor_group_status/Dimlevel_Zone_7_Warm                                                                                                    | LED_PANEL                                                                               | 42.0                                     | 0.0                            | 0.0                     |      | ок                | DISABLED                               | Read/Write                             | 22.01.2020 05:08:36                                       |            |              |
| e 41                                                                                                    | 412                                                                | /smartoffice/actor group status/Dimlevel Zone 4 Warm                                                                                                    | LED_PANEL                                                                               | 42.0                                     | 0.0                            | 0.0                     |      | ок                | DISABLED                               | Read/Write                             | 22.01.2020 05:08:36                                       | m          |              |
| e                                                                                                    |                                                                    | /smartoffice/actor group status/Dimlevel Zone 10 Cold                                                                                                    | LED PANEL                                                                               | 393.0                                    | 0.0                            | 0.0                     |      | OK                | DISABLED                               | Read/Write                             | 22.01.2020 05:08:36                                       |            |              |
| ICROSENS Gb Switch 127                                                                                                    |                                                                    | /smartoffice/actor_group_status/Dimlevel_Zone_All                                                                                                    | LED_PANEL                                                                               | 0.0                                      | 0.0                            | 0.0                     |      | OK                | DISABLED                               | Read/Write                             | 22.01.2020 05:08:37                                       |            |              |
| ICROSENS GB Switch                                                                                                    |                                                                    | /smartoffice/sensor/SLD Dimlevel Zone 9/1                                                                                                    | SLIDER                                                                                  | 75.0                                     | 0.0                            | 0.0                     |      | ок                | DISABLED                               | Read only                              | 22.01.2020 05:08:36                                       |            |              |
| ALCRUSENS G6 Micro-Switch                                                                                                    |                                                                    | /smartoffice/sensor/SLD Dimlevel Zone 7/1                                                                                                    | SLIDER                                                                                  | 75.0                                     | 0.0                            | 0.0                     |      | OK                | DISABLED                               | Read only                              | 22.01.2020 05:08:36                                       |            |              |
| ALCROSENS G6 Micro-Switch                                                                                                    |                                                                    | /smartoffice/sensor/SLD_Dimlevel_Zone_10/1                                                                                                    | SLIDER                                                                                  | 75.0                                     | 0.0                            | 0.0                     |      | OK                | DISABLED                               | Read only                              | 22.01.2020 05:08:36                                       |            |              |
| ICROSENS G6 Industrial S                                                                                                    |                                                                    | /smartoffice/sensor/SLD Dimlevel Zone 5/1                                                                                                    | SLIDER                                                                                  | 75.0                                     | 0.0                            | 0.0                     |      | ок                | DISABLED                               | Read only                              | 22.01.2020 05:08:36                                       |            |              |
| IURUSENS 66 Industrial S                                                                                                    |                                                                    | /smartoffice/sensor/SLD Dimlevel Zone 6/1                                                                                                    | SLIDER                                                                                  | 75.0                                     | 0.0                            | 0.0                     |      | OK                | DISABLED                               | Read only                              | 22.01.2020 05:08:36                                       | 10         |              |
| IUCRUSENS 66 Industrial S                                                                                                    |                                                                    | /smartoffice/sensor/SLD Dimlevel Zone 1/1                                                                                                    | SLIDER                                                                                  | 75.0                                     | 0.0                            | 0.0                     |      | OK                | DISABLED                               | Read only                              | 22.01.2020 05:08:36                                       |            |              |
| ICROSENS G6 Industrial S                                                                                                    |                                                                    | /smartoffice/sensor/SLD_Dimlevel_Zone_2/1                                                                                                    | SLIDER                                                                                  | 75.0                                     | 0.0                            | 0.0                     |      | OK                | DISABLED                               | Read only                              | 22.01.2020 05:08:36                                       |            |              |
| IURUSENS Central Smart L                                                                                                    |                                                                    | /smartoffice/sensor/SLD Dimlevel Zone 3/1                                                                                                    | SLIDER                                                                                  | 75.0                                     | 0.0                            | 0.0                     |      | OK                | DISABLED                               | Read only                              | 22.01.2020 05:08:36                                       |            |              |
| IUCRUSEN'S Central Smart Lighting (                                                                                                    |                                                                    | /smartoffice/sensor/SLD Dimlevel Zone 8/1                                                                                                    | SLIDER                                                                                  | 75.0                                     | 0.0                            | 0.0                     |      | OK                | DISABLED                               | Read only                              | 22.01.2020 05:08:36                                       |            |              |
| ntwicklung                                                                                                    |                                                                    | /smartoffice/sensor/SLD_Dimlevel_Zone_0/1                                                                                                    | SLIDER                                                                                  | 75.0                                     | 0.0                            | 0.0                     |      | OK                | DISABLED                               | Read only                              | 22.01.2020 05:08:36                                       |            |              |
| ngine_G                                                                                                    |                                                                    | / smarcomed sensor deb_bimeVel_Lone_4/1                                                                                                    | search                                                                                  | . 5.0                                    | 0.0                            | 0.0                     |      | U.S.              | DISMOLED                               | nega drily                             | ALIO212020 03:00:30                                       |            |              |
| ngine E<br>ngine D                                                                                                    |                                                                    |                                                                                                    |                                                                                         |                                          |                                |                         |      |                   |                                        |                                        |                                                           |            |              |

Figure 31: SBM Client - Building Administration - Data Points

To mark specific data points for history data double-click the respective checkbox in the column **Save history**.

Click on the "open lock" icon on the upper left to submit the changes to SBM Server. The lock icon changes to a "closed lock" symbol.

To close SBM Client change to the menu entry **File** and click on the menu item **Exit**.

### 15 Start WEB UI

### 15.1 Prerequisites

After starting SBM Server and enabling the required HTTP service a web browser can be used to access the server with one of the following URL addresses.

- for standard HTTP connections: http://<server\_ip\_address>:<http\_server\_port>/sbm
- for secured HTTP connections, if the secured HTTP was configured on SBM Server: https://<server\_ip\_address>:<https\_server\_port>/sbm

#### Note:

You will find the URL also on the bottom of the SBM Server window:

Server available at: http://127.0.0.1:8080

Figure 32: SBM Server - Web Server IP Address

©2020 MICROSENS GmbH & Co. KG All Rights Reserved

**MICROSENS** 

### 15.2 Login as Valid User

The very first step is to log in to use the UI. Therefore you will get a login screen before accessing the WEB UI of the SBM product.

| SBM UI | Sign in<br>Login<br>sbmroot<br>Password<br> |
|--------|---------------------------------------------|
|--------|---------------------------------------------|

Figure 33: SBM WEB UI - Login Screen

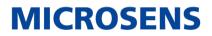

# **16 Review Building Summary**

After login you see the main navigation bar on the left hand side of the WEB UI. If it is not already active click on the menu item "Building Status".

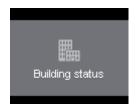

Figure 34: SBM WEB UI - Building Status Icon

Right of the main navigation bar there is a navigation column to navigate through your building structure for the room automation. In addition on the right hand pane there is a summary page which shows the most relevant data points as defined for a room. A click on the "Info button" near the top right corner will open a legend containing information about the different icons and colour codes used in the summary screen.

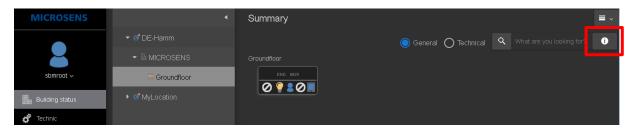

Figure 35: SBM WEB UI - Building Structure Navigation and Summary Screen

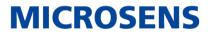

# **17** Review Inventory

Select the node "Inventory" in the main navigation bar on the left hand pane to get an overview about the managed devices.

| MICROSENS       | •             | Inventory                                    |                                        |
|-----------------|---------------|----------------------------------------------|----------------------------------------|
|                 | ▼ 6 DE-Hamm   |                                              | Managed objects                        |
|                 | ▼ 🗄 MICROSENS |                                              | Allowed number of managed objects: 600 |
| sbmroot 🗸       |               | No of devices (total/failed): 22/0           | Current number of managed objects: 48  |
| Building status |               | No of sensors: 199                           |                                        |
| 💣 Technic       |               | No of actors: 105                            |                                        |
| 31 Schedules    |               | No of Modbus controllers (total/failed): 0/0 |                                        |
| Active alarms   |               |                                              |                                        |
| Events 186      |               |                                              |                                        |
| Charts          |               |                                              |                                        |
| Inventory       |               |                                              |                                        |
| My Zones        |               |                                              |                                        |
| •               |               |                                              |                                        |
|                 |               |                                              |                                        |
|                 |               |                                              |                                        |
|                 |               |                                              |                                        |
|                 |               | Σ:22                                         |                                        |

Figure 36: SBM WEB UI - Inventory Screen

This page shows all devices, sensors and actors which are installed. When navigating through the building structure nodes the inventory page updates to the components available for this specific node.

MICROSENS

# **18 Review History Charts**

Click on the node "Charts" in the main navigation bar.

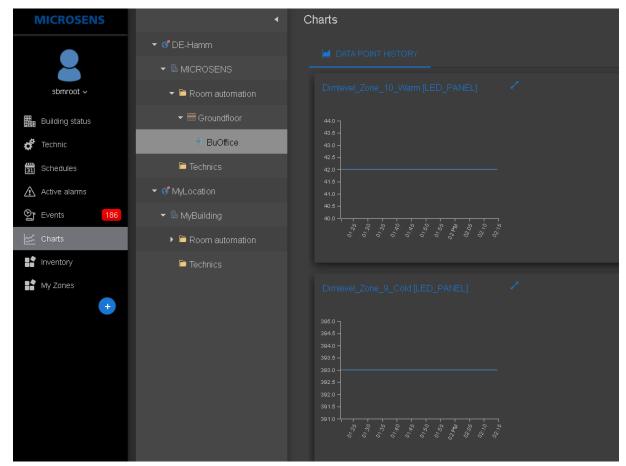

Figure 37: SBM WEB UI - Charts Screen

The charts screen shows the history data charts for the data points which are defined by SBM client depending on the node which is selected under the Node "Room Automation".

# **19 Logout from SBM WEB UI**

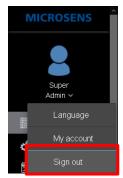

Click on the user icon on the top right corner once. A scroll down menu appears. Click again on the menu item Sign out to logout from the SBM WEB UI.

Figure 38: SBM WEB UI -Sign Out

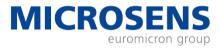

# Disclaimer

All information in this document is provided 'as is' and subject to change without notice.

MICROSENS GmbH & Co. KG disclaims any liability for the correctness, completeness or quality of the information provided, fitness for a particular purpose or consecutive damage.

Any product names mentioned herein may be trademarks and/or registered trademarks of their respective companies.

©2020 MICROSENS GmbH & Co. KG, Kueferstr. 16, 59067 Hamm, Germany.

All rights reserved. This document in whole or in part may not be duplicated, reproduced, stored or retransmitted without prior written permission of MICROSENS GmbH & Co. KG.

Document ID: QSG-20008\_Smart\_Building\_Manager\_2020-03-25